# Массовый выпуск смарт-карт

При использовании Indeed Certificate Manager с принтером смарт-карт (опция Включить [поддержку принтера смарт-карт](https://guides.indeed-company.ru/pages/viewpage.action?pageId=51973189) в политике использования устройств) существует возможность массового выпуска карт пользователям. В этом случае оператор определяет группу пользователей, которым необходимо выпустить карты, помещает нужное количество карт в лоток принтера и запускает процесс массового выпуска.

## Режим массового выпуска имеет следующие особенности и ограничения:

- Отсутствует возможность выбора необязательных сертификатов. Будут выпущены только обязательные. Необязательные сертификаты, в случае необходимости, следует выпустить для каждого пользователя отдельно через карточку пользователя или сервис самообслуживания.
- Отсутствует возможность указания имя карты. Имя будет пустым или сформированным по правилам, обозначенным в политике использования устройств.
- Отсутствует возможность создать автоматически документ учета СКЗИ. В случае необходимости, такой документ следует указать вручную в карточке пользователя.
- При возникновении любой ошибки массовый выпуск останавливается. Для дальнейшей работы следует устранить ошибку или исключить проблемного пользователя из списка и запустить массовый выпуск заново.
- При нажатии кнопки Отмена во время массового выпуска загруженная в принтер карта будет выпущена, выпуск следующей карты не будет начат.
- Массовый выпуск может осуществляться как с печатью данных на карте, так и без.

Обязательным условием печати на устройствах является наличие на рабочей станции, с которой происходит печать следующих компонентов:

- Драйвера принтера EDISecure XID8300
- Настроенного соединения с принтером в утилите EDI Secure Connect
- Компонента поддержки принтера IndeedCM.EdiSecure.Middleware
- Подключенного через интерфейс USB принтера XID8300

© Драйвера принтера EDISecure XID8300 и утилита EDI Secure Connect поставляется производителем вместе с принтером.

IndeedCM.EdiSecure.Middleware поставляется в составе дистрибутива Indeed CM.

Для массового выпуска устройств выполните следующие действия:

- 1. Перейдите на страницу сервиса **https://<адрес сервера Indeed CM >/icm/<mark>bulkissue</mark>**
- 2. Выполните поиск пользователей (например, по месту расположения). Результат поиска отобразится в таблице слева.
- 3. Отметьте среди найденных пользователей всех, кому необходимо выпустить смарт-

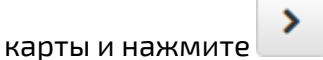

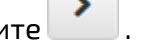

- 4. Нажмите **Выпустить**. Имя будет подставлено автоматически.
- 5. Нажмите Выпустить.

#### Массовый выпуск

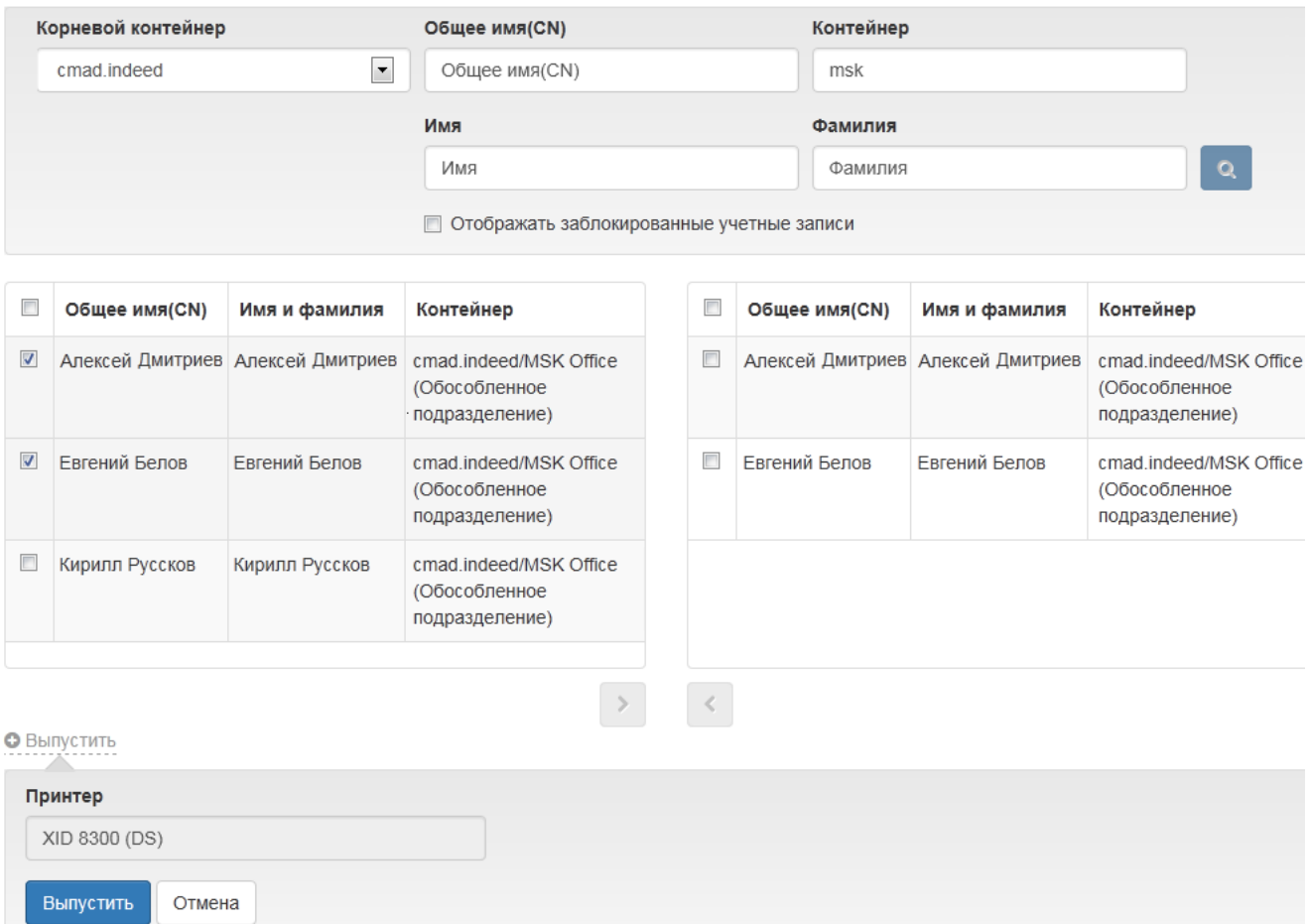

Прогресс выпуска карты для каждого пользователя отображается в нижней части экрана. Выпуск карты можно приостановить нажав Пауза или отменить, нажав Отмена.

## • Выпустить

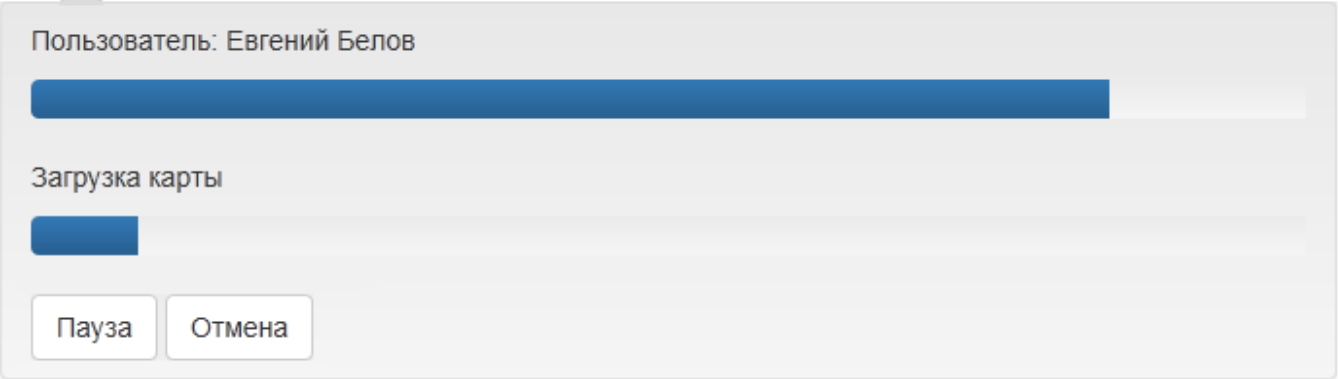

В случае возникновения ошибки при массовом выпуске, пользователь, на котором произошла ошибка, выделяется красным, а в нижней части экрана отображается текст ошибки.

### Массовый выпуск

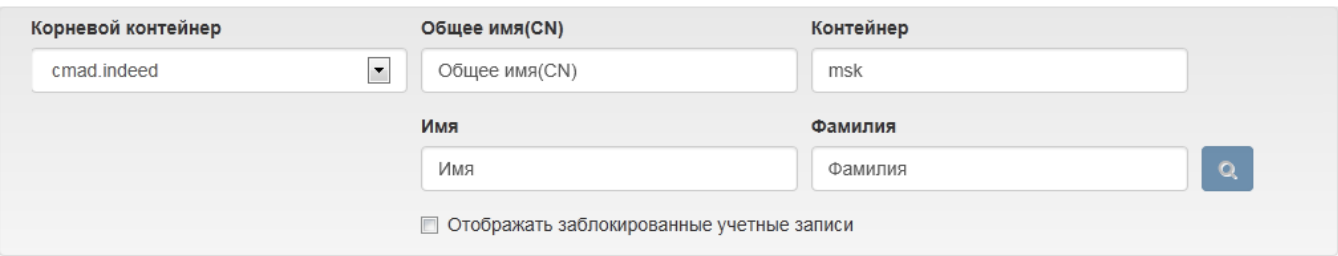

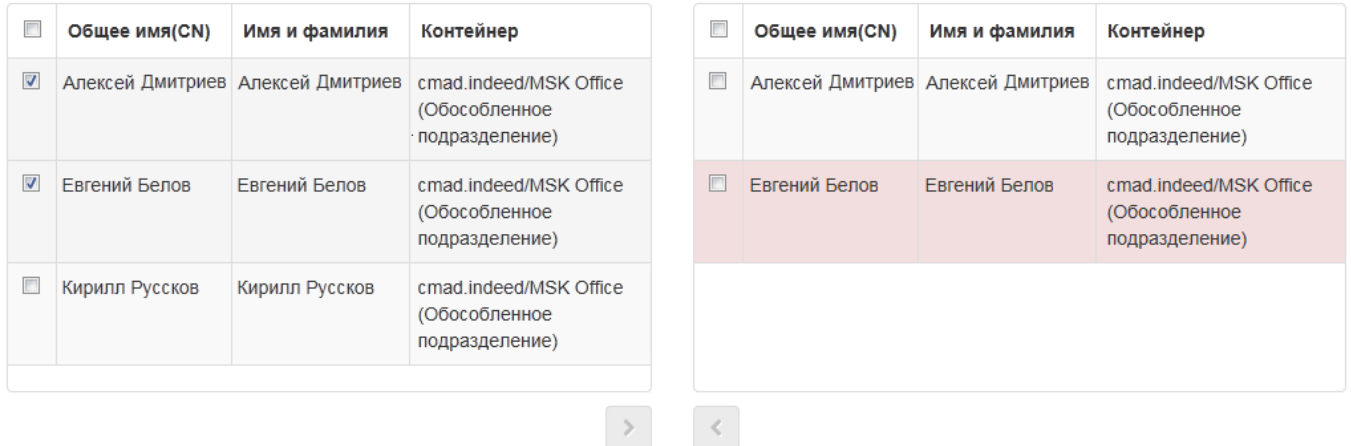

• Выпустить Пользователь: Евгений Белов Смарт-карта не отвечает на сигнал сброса состояния. Повторить Пропустить Отмена

После устранения ошибки выпуск можно повторить нажав на соответствующую кнопку. Для игнорирования ошибки и продолжения массового выпуска карт нажмите Пропустить. Для отмены массового выпуска для всех пользователей нажмите Отмена.